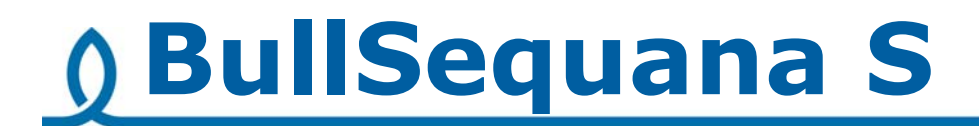

# Release Note TS 07.02

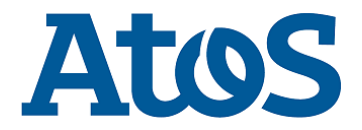

**86 A1 28FR 08 - November 2018**

The following copyright notice protects this book under Copyright laws which prohibit such actions as, but not limited to, copying, distributing, modifying, and making derivative works.

Copyright ©Bull SAS 2018

Printed in France

### **Trademarks and Acknowledgements**

We acknowledge the right of proprietors of trademarks mentioned in this manual.

All brand names and software and hardware product names are subject to trademark and/or patent protection.

Quoting of brand and product names is for information purposes only and does not represent trademark and/or patent misuse.

### **Hardware**

**November 2018**

**Bull Cedoc 357 avenue Patton BP 20845 49008 Angers Cedex 01 FRANCE**

*The information in this document is subject to change without notice. Bull will not be liable for errors contained herein, or for incidental or consequential damages in connection with the use of this material.*

# **Table of Contents**

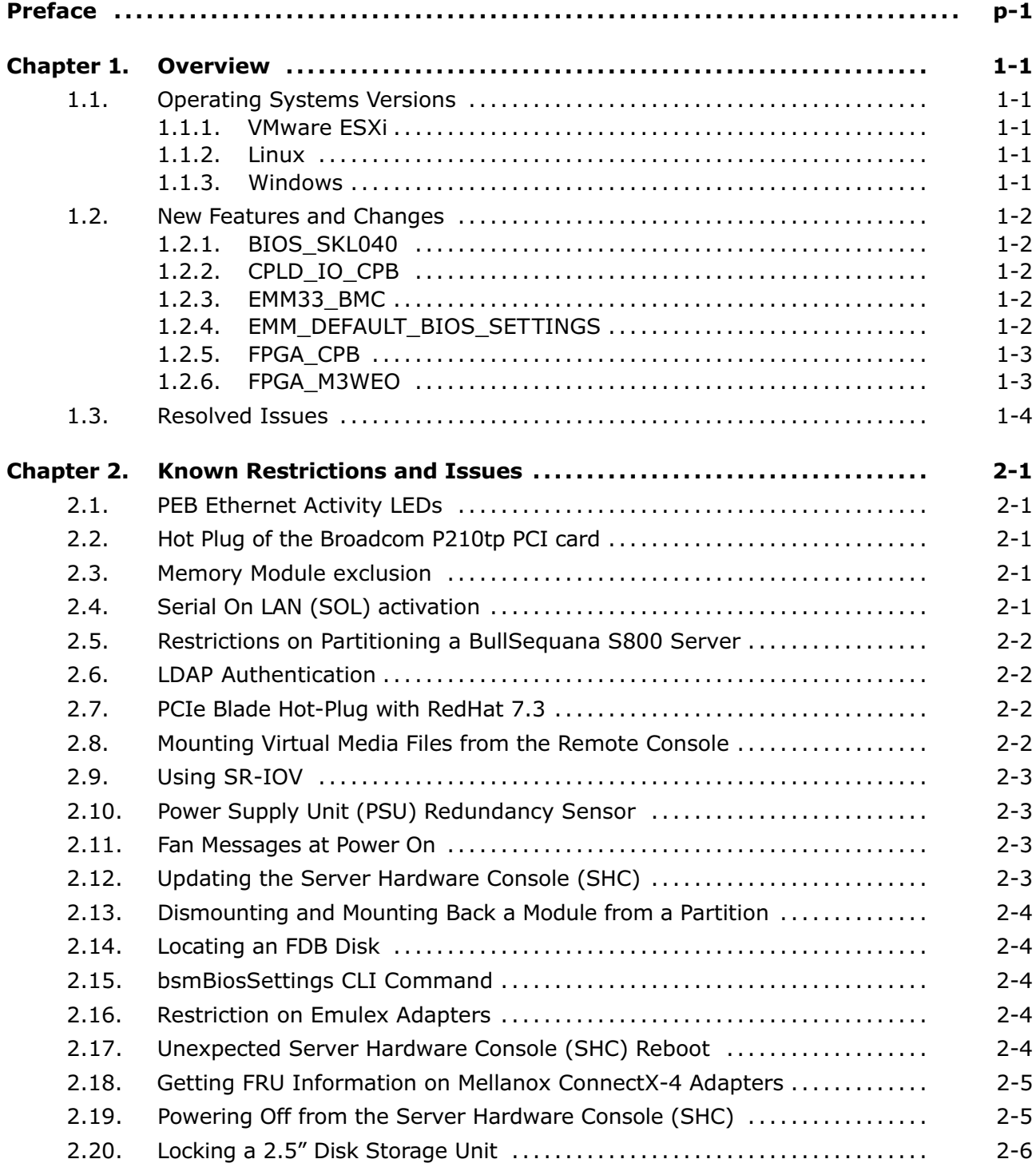

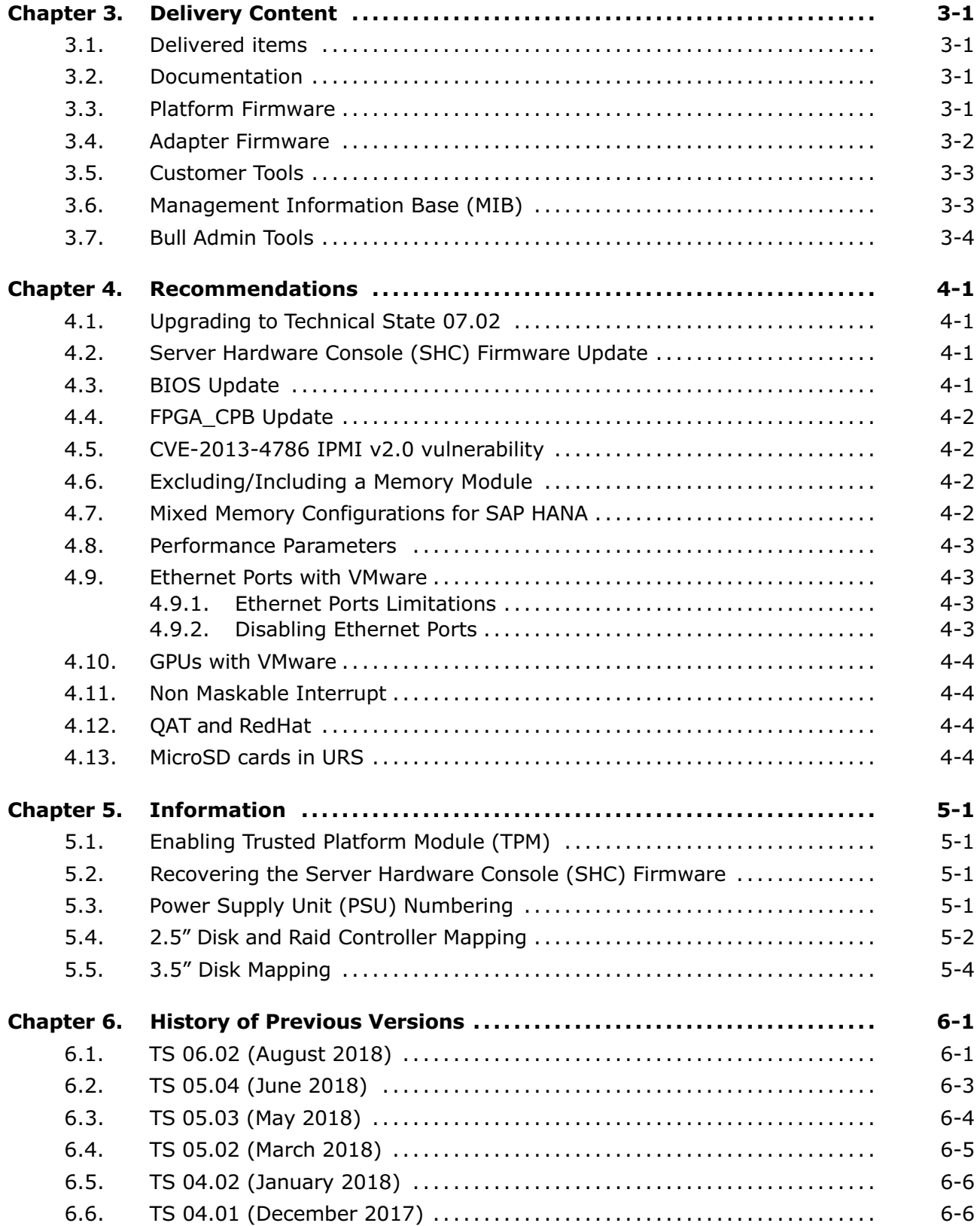

# <span id="page-4-0"></span>**Preface**

This document gives information about all changes from the previous version.

It also gives information about restrictions, known problems and the associated workarounds.

Finally it lists the objects delivered in the Technical State and the features of the resources provided on the Resource and Documentation DVDs.

# <span id="page-6-0"></span>**Chapter 1. Overview**

**Important** To fully address the Intel Meltdown/Spectre security alert, it is mandatory to update the Operating System.

# **1.1. Operating Systems Versions**

The following versions are supported on BullSequana S servers. When there are more than one version, (\*) indicates a recommended version.

### **1.1.1. VMware ESXi**

ESXi 6.7u1 build 10302608 (\*)

ESXi: 6.5u2 patch 09 build 10175896 (\*)

ESXi: 6.5u2 build 8294253

ESXi: 6.5u1 patch 02 build 7388607

**Note** Available on the Bull Support Website: https://support.bull.com

For BullSequana S200 server certification details check:

[https://www.vmware.com/resources/compatibility/detail.php?deviceCategory=s](https://www.vmware.com/resources/compatibility/detail.php?deviceCategory=server&productid=44639) [erver&productid=44639](https://www.vmware.com/resources/compatibility/detail.php?deviceCategory=server&productid=44639)

For BullSequana S400 server certification details check:

[https://www.vmware.com/resources/compatibility/detail.php?deviceCategory=s](https://www.vmware.com/resources/compatibility/detail.php?deviceCategory=server&productid=44854) [erver&productid=44854](https://www.vmware.com/resources/compatibility/detail.php?deviceCategory=server&productid=44854)

For BullSequana S800 server certification details check:

[https://www.vmware.com/resources/compatibility/detail.php?deviceCategory=s](https://www.vmware.com/resources/compatibility/detail.php?deviceCategory=server&productid=44745) [erver&productid=44745](https://www.vmware.com/resources/compatibility/detail.php?deviceCategory=server&productid=44745)

### **1.1.2. Linux**

### **1.1.2.1. Red Hat**

RHEL 7.5: All models (\*) RHEL 7.4: All models (\*) RHEL 7.3: All models RHEL 6.9: BullSequana S200 server and BullSequana S400 server only.

### **1.1.2.2. Suse**

SLES 12 SP2

### **1.1.3. Windows**

Windows Server 2016 (with iaStorA.free.win8.64bit.4.3.0.1198 driver)

# <span id="page-7-0"></span>**1.2. New Features and Changes**

### **1.2.1. BIOS\_SKL040**

- Add new entry "12TB" for MMIOH Base setting in BIOS setup to solve a failure with VMware ESXi and Tesla GPU cards
- Update Skylake microcode for security issues Spectre\_NG and L1TF (SA-00115 and SA-00161) to version MB750654\_0200004D
- Fix the ACPI SLIT table when SNC is enabled, now the table is getting the correct distances
- Implement Page Retire mechanism for VMware (remove memory pages when too much corrected errors occur) by using CMCI interface. This mechanism is controlled with 3 new settings and enabled by default:
	- **-** MEM.PageRetireEn: Activate or not the Page Retire (0=Disable/1=Enable)
	- **-** MEM.PageRetireErrThreshold: Num of errors in a timeframe (default:10)
	- **-** MEM.PageRetireThresholdWindow: Timeframe in hours (default:24)
- Remove "Lacking IO resources" warning because it is only useful in Legacy mode not UEFI mode.
- Workaround for UPI Topology issue, rerun several times the process instead of aborting immediately (max 4 times).
- Send additional information to EMM when error with DIMMs to know if memory is excluded or not.
- Use BIOS Code drop 59

### **1.2.2. CPLD\_IO\_CPB**

• Filter removed from BMC hang status signal to decrease action delay during the BMC hang event Filter added for BMC hang status signal

### **1.2.3. EMM33\_BMC**

- New version of OpenSSL 1.0.2k, to increase the security level (support of TLS 1.2)
- New version of OpenLDAP 2.4.46

### **1.2.4. EMM\_DEFAULT\_BIOS\_SETTINGS**

- Revert UPI.StaleAtoSOptEn to 1, mistakenly switched to 0
- Add a revision number to the defaultbiossetup file, name will now have the following naming : "defaultbiossetup.X.Y"
	- **-** X= Major revision (example: adding or removing settings)
	- **-** Y= Minor revision (example: changing settings values)

### **Important The revision number must be removed from the name before the file is uploaded to BMC.**

- <span id="page-8-0"></span>• To avoid any compatibility issues with USB devices, all the USB ports located at the front of the server are configured as USB2 ports. Default value are switched to 0 instead of 1.
	- **-** PCH.PchUsbSsPort\_3 : control topmost connector
	- **-** PCH.PchUsbSsPort\_4 : control bottommost
	- **-** PCH.PchUsbSsPort\_5 : control middle
- Add 3 new BIOS settings for VMware Page Retirement
	- **-** MEM.PageRetireEn : Activate or not the Page Retire (0=Disable/1=Enable)
	- **-** MEM.PageRetireErrThreshold : Num of errors in a Timeframe (default:20)
	- **-** MEM.PageRetireThresholdWindow : Timeframe value (default:24 hours)

To modify the settings, use the following command:

./bsmBiosSettings.sh -H <IP address> -u <user> -p <pwd> -a set -n '<parameter> <value>'

### **1.2.5. FPGA\_CPB**

- ASRAM operating frequency changed to 100Mhz from 200Mhz
- PEB buffer was in Flip Flops. To do timing closure, this is changed to RAM
- FPGA CS N signal is double synced before using in the counter
- Latches were there in CAT Error and CPU F/U/C Error Timers and this are removed
- Clock enable signals were used as clocks in few places so these are changed too
- The 6.25MHz clock to shifty bus logic were output of counter earlier. Now this clock is generated from PLL itself
- Some dangling logics are removed
- Clock and other timing constraints were updated to make sure there are no internal timing issue
- Latches were there in Sync block and these are removed now

### **1.2.6. FPGA\_M3WEO**

- Fixed major revision ID
- The following registers were wrongly mapped for module 1 and module 2:
	- **-** SPI1\_register\_addr\_B16
	- **-** o\_SPI1\_register\_addr\_B17
	- **-** o\_SPI2\_register\_addr\_B16
	- **-** o\_SPI2\_register\_addr\_B17.

This been corrected: the following operations will now function correctly:

- **-** FRU Read/Write
- **-** BCM register Read/Write
- **-** BCM Flash Read/Write
- **-** M3WEO register access for module 1 and module 2

# <span id="page-9-0"></span>**1.3. Resolved Issues**

### **FAN Regulation Messages**

Fan speed is now suitably regulated: there are no longer multiple alarming fan speed sensor statuses or messages in the System Event Log (SEL).

### **Mounting Drives as Virtual Media**

Virtual Media now works correctly with two drives.

Be aware that clicking on Connect or Disconnect in the Virtual Media dialog box causes the existing virtual media to be disconnected and a new USB device to be connected with the updated virtual media configuration.

Also, clicking on Virtual Media Connect or Disconnect buttons while an installation is running from virtual media is likely to interrupt the installation.

### **PXE Boot with a Mellanox\_ConnectX-4Lx Adapter**

With the adapter firmware provided with this TS, the UEFI firmware is now installed by default. Consequently, booting with PXE is no longer an issue.

If this adapter is part of the server, be sure to update its firmware to the latest version.

### **IO Port Resource Message**

The irrelevant *Lacking IO port resource* message no longer appears when booting.

# <span id="page-10-0"></span>**Chapter 2. Known Restrictions and Issues**

# **2.1. PEB Ethernet Activity LEDs**

**Issue**

The Ethernet activity LEDs on the PEB are always amber, even when the module is powered off.

# **2.2. Hot Plug of the Broadcom P210tp PCI card**

### **Issue**

The hot plug feature of the Broadcom PCI card BCM 957416A4160C does not currently work.

### **Workaround**

Insert or remove the card only when the operating system is stopped.

# **2.3. Memory Module exclusion**

### **Issue**

Excluding a memory module from the SHC has no effect.

### **Workaround**

Use the Hardware Management CLIs to exclude a memory module.

# **2.4. Serial On LAN (SOL) activation**

### **Issue**

When using the ipmi command "SOL activate" for Serial On LAN, there are issues with the keyboard.

### **Workaround**

Open a ssh session on the SHC and use the terminal command.

# <span id="page-11-0"></span>**2.5. Restrictions on Partitioning a BullSequana S800 Server**

Intel restrictions on how processors can be linked in a glue-less configuration lead to restrictions on how a BullSequana S800 server can be partitioned.

The available partitioning schemes are:

- Two partitions:
	- **-** Three modules and one module: all schemes are available
	- **-** Two modules and two modules: only the (module 0, module 1) and (module 2 , module 3) scheme is available
- Four partitions

# **2.6. LDAP Authentication**

### **Issue**

When the DNS server configured from the Network Settings page the Server Hardware Console (SHC) belongs to the Active Directory domain, the LDAP authentication of the embedded controller fails without any error notification.

### **Workaround**

Do not configure the DNS server before performing the LDAP authentication.

### **2.7. PCIe Blade Hot-Plug with RedHat 7.3**

#### **Issue**

When hot-plugging a PCIe blade on a server running RHEL 7.3, the blade's Power LED blinks for a while then shuts down though it should stay on.

### **Workaround**

This is an OS issue. Update to RHEL 7.4 or 7.5.

### **2.8. Mounting Virtual Media Files from the Remote Console**

#### **Issue**

Installing software from a very large ISO file via the Remote Console may fail with several medium errors reported.

### **Workaround**

Use smaller ISO files.

# <span id="page-12-0"></span>**2.9. Using SR-IOV**

### **Issue**

On a BullSequana S400 or S800 server, attempting to assign the SR-IOV passtrough to a virtual machine fails, resulting in the following error message: *unsupported configuration: host does not support passthrough of host PCI devices*

### **Restriction**

SR-IOV is not supported on Virtual Machines running SLES 12 SP2.

# **2.10. Power Supply Unit (PSU) Redundancy Sensor**

### **Issue**

The Power Redundancy sensor is shown NORMAL on the SHC although one PSU is detected absent.

### **Workaround**

Ignore the Power Redundancy sensor and use the PSU sensors to check power supply.

### **2.11. Fan Messages at Power On**

### **Issue**

Power On sometimes results in eight inconsistent fan status messages being issued.

### **Workaround**

Ignore the messages.

# **2.12. Updating the Server Hardware Console (SHC)**

### **Issue**

Updating the SHC firmware results in the Alert Setting Policies page being cleared.

### **Workaround**

If you have modified the Alert Policies default settings, collect settings before the SHC update and restore them afterward.

# <span id="page-13-0"></span>**2.13. Dismounting and Mounting Back a Module from a Partition**

### **Issue**

On a multi-module with a partition made of two modules, partitioning after having dismounted and mounted back a module from the partition is not possible from the SHC.

### **Workaround**

Use the *bsmSetPartitions* CLI command instead.

# **2.14. Locating an FDB Disk**

### **Issue**

The command designed to locate a failed FDB disk fails to switch on the disk's LED, making it impossible to locate it.

### **Workaround**

**See** BullSequana S Description Guide, 86 A1 13FR, to locate FDB disks.

# **2.15. bsmBiosSettings CLI Command**

### **Issue**

At times, the bsmBiosSettings.sh CLI command may hang, displaying infinite lines on screen.

### **Workaround**

Kill and restart the command.

### **2.16. Restriction on Emulex Adapters**

The following Emulex adapters are incompatible:

- FcoE-configured Emulex Oce14102-UM
- Emulex LPe16002B-M6

Any configuration combining both these adapters is not authorized.

# **2.17. Unexpected Server Hardware Console (SHC) Reboot**

### **Issue**

In some cases, the SHC reboots without any prompting from the user.

### **Workaround**

Connection is lost during reboot. Wait for a few minutes for the SHC to be available again.

# <span id="page-14-0"></span>**2.18. Getting FRU Information on Mellanox ConnectX-4 Adapters**

### **Issue**

On servers running RHEL 7.5 and equipped with Mellanox ConnectX-4 adapters, there may be some discrepancies between the FRU page of the Server Hardware Console (SHC) and the results of the *Ispciconf m3.pl* script.

### **Workaround**

The correct information is obtained from the SHC.

# **2.19. Powering Off from the Server Hardware Console (SHC)**

### **Issue**

On servers running RHEL 7.3 or 7.4, clicking the Power Off button available in the Power Management page of the SHC does not result in the complete shutdown of the system. Clicking the Force Power Off button is necessary to get a complete shutdown.

### **Workaround**

The Operating System must be configured to accept the power off request.

- With RHEL 7.3:
	- a. In the RHEL Graphical User Interface, go to Applications > Utilities > Tweak Tool > Power > Power button action.
	- b. Choose the Shutdown option.
- With RHEL 7.4 and 7.5:
	- a. Install the acpid package.
	- b. Replace /etc/acpi/actions/power.sh content with the following content: #!/bin/sh

```
PATH=/usr/sbin:/usr/bin
shutdown -h now
```
# <span id="page-15-0"></span>**2.20. Locking a 2.5" Disk Storage Unit**

### **Issue**

In some cases the latch does not insert properly into the locking bracket

### **Workaround**

1. Check that the latch (A) is parallel to the top of the side wall (B) as shown below.

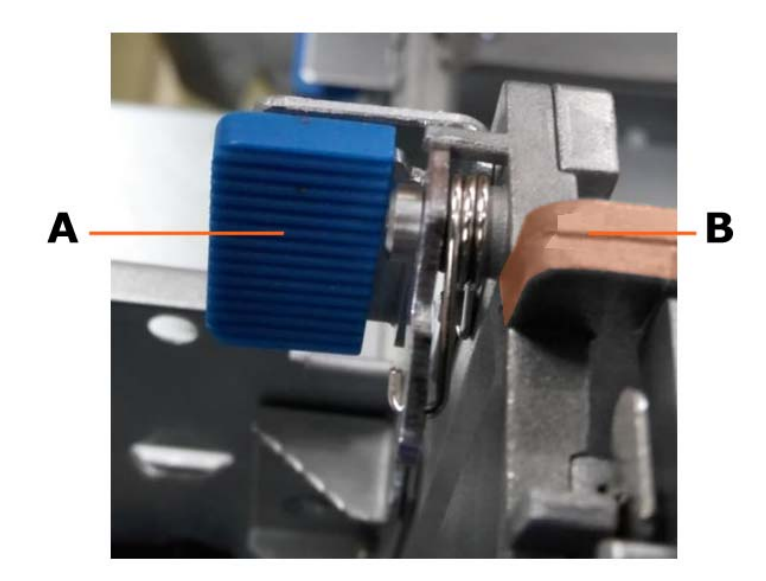

2. Press the latch (A) down to secure the HDD cage in place.

# <span id="page-16-0"></span>**Chapter 3. Delivery Content**

# **3.1. Delivered items**

- Documentation, firmware and customer tools are delivered on the Resource and Documentation DVDs
- BSMHW NG and iCare are delivered on the Resource and Documentation DVDs
- VMware ESXi Installer is delivered, if ordered, on a bootable USB key

# **3.2. Documentation**

**Note** (\*) indicates a new version, (\*\*) indicates a new item.

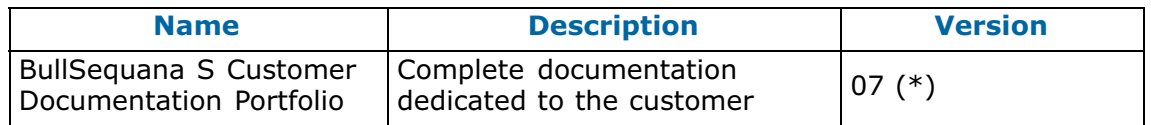

# **3.3. Platform Firmware**

**Notes** • (\*) indicates a new version, (\*\*) indicates a new item

- The FPGA\_W3WEO firmware version always reads as (0.0.0) even if the firmware has been successfully upgraded to a more advanced version.
- There are now two different images of the BIOS firmware: one compatible with the PEB board and the other with the PEBS board. Their versions are numbered as follows:
	- x=0 for PEBS
	- $-x=1$  for PEB

 The managing tools are configured to automatically select the adequate BIOS image.

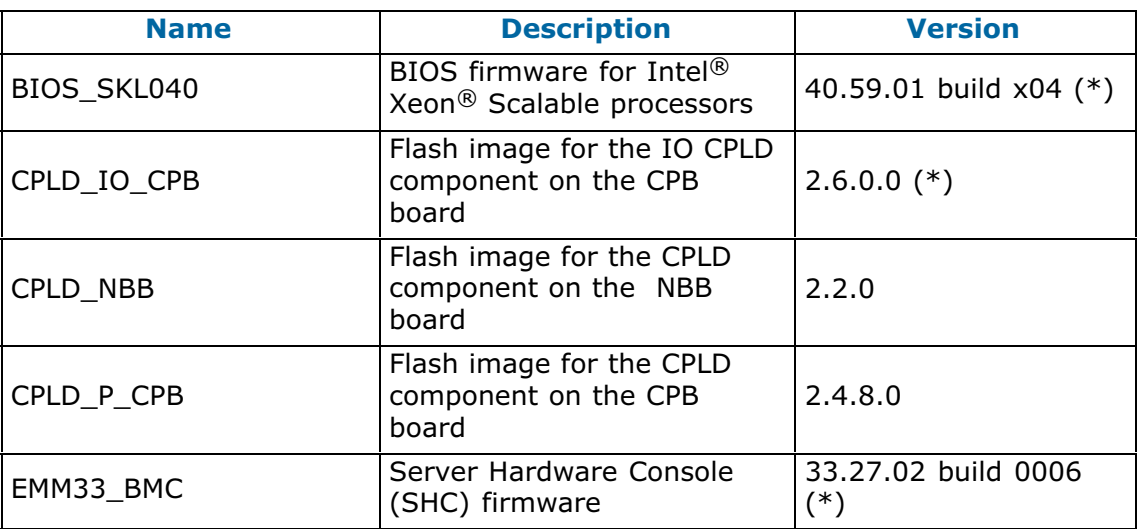

<span id="page-17-0"></span>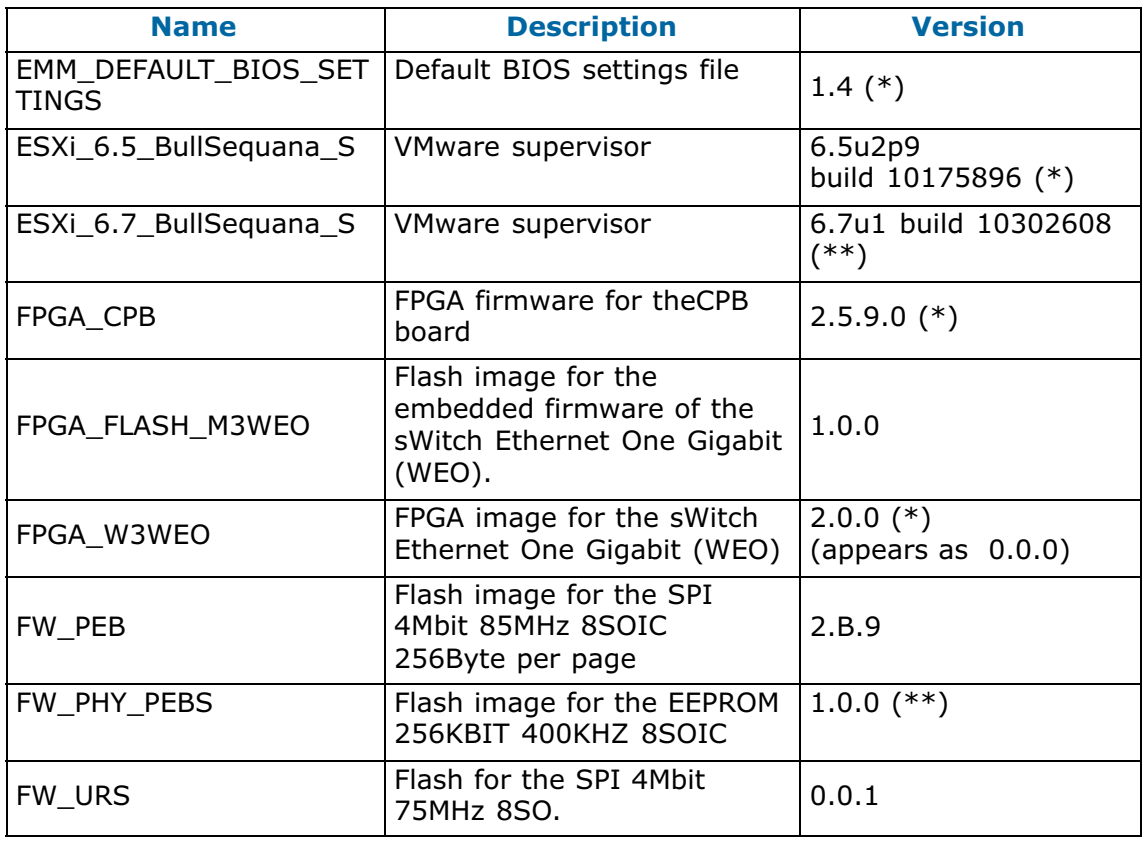

# **3.4. Adapter Firmware**

**Note** (\*) indicates a new version, (\*\*) indicates a new item.

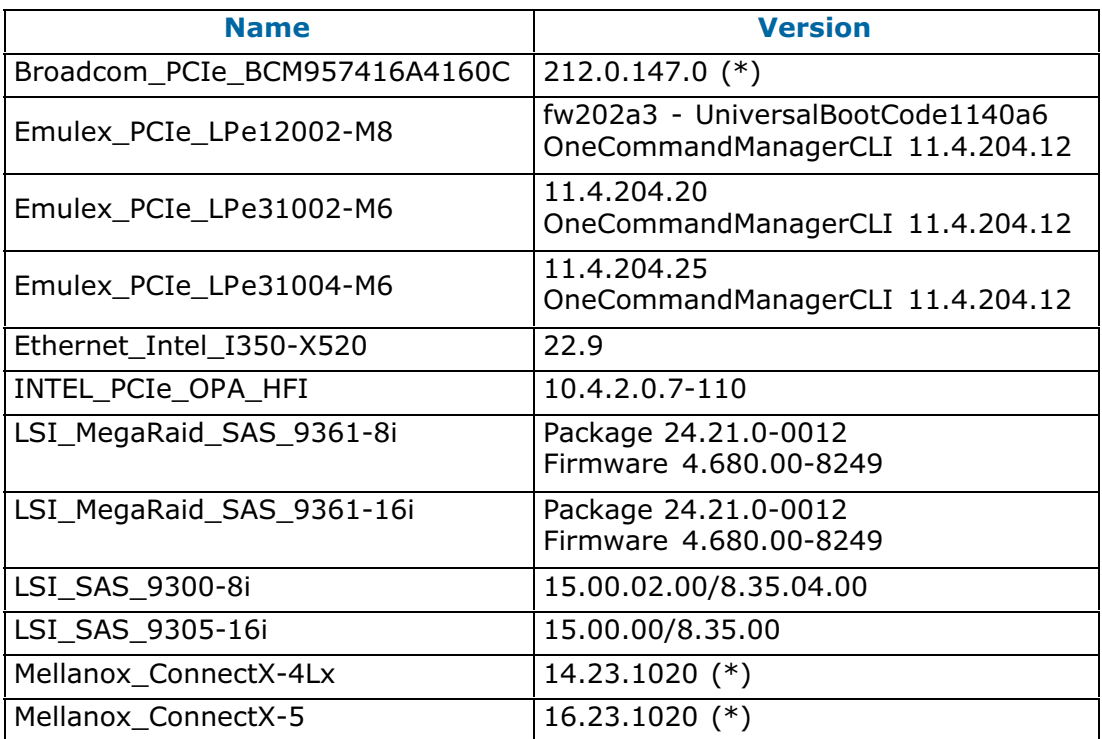

# <span id="page-18-0"></span>**3.5. Customer Tools**

**Note** (\*) indicates a new version, (\*\*) indicates a new item.

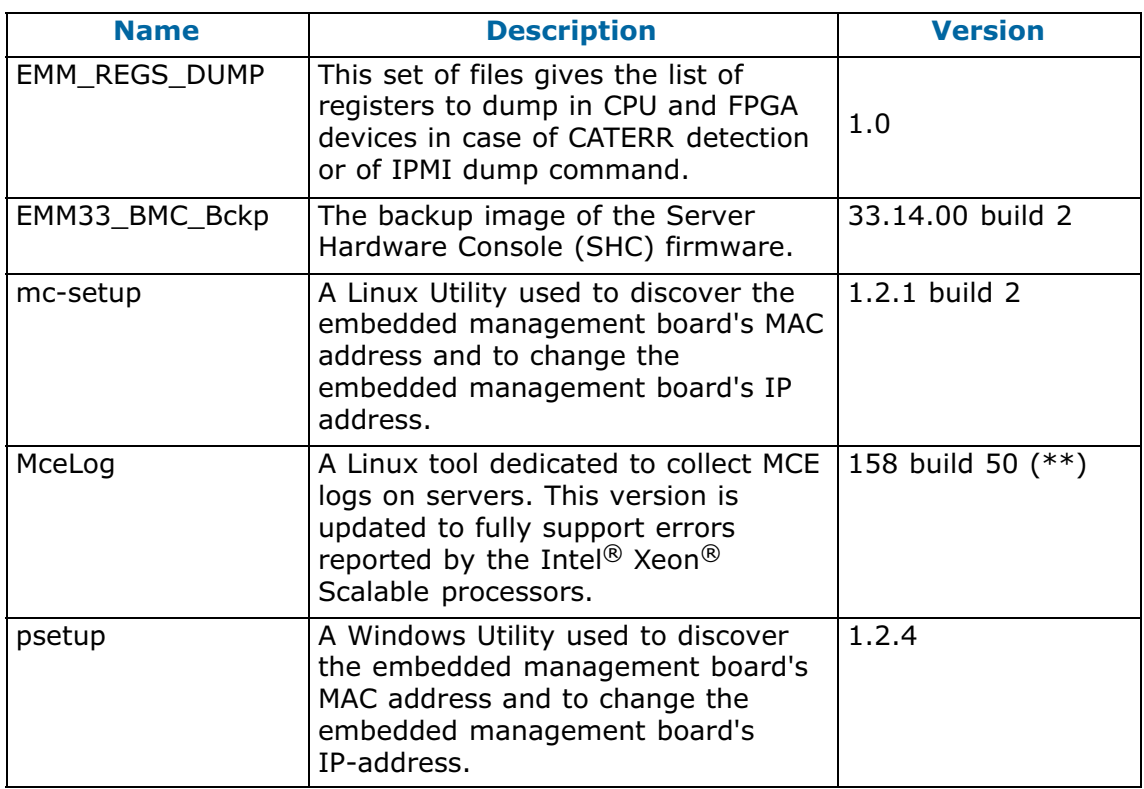

# **3.6. Management Information Base (MIB)**

**Note** (\*) indicates a new version, (\*\*) indicates a new item.

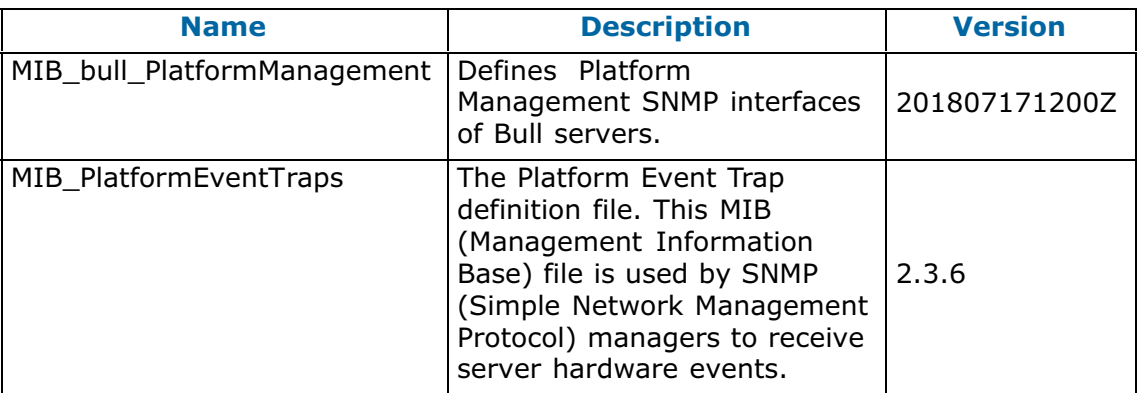

# <span id="page-19-0"></span>**3.7. Bull Admin Tools**

**Note** (\*) indicates a new version, (\*\*) indicates a new item.

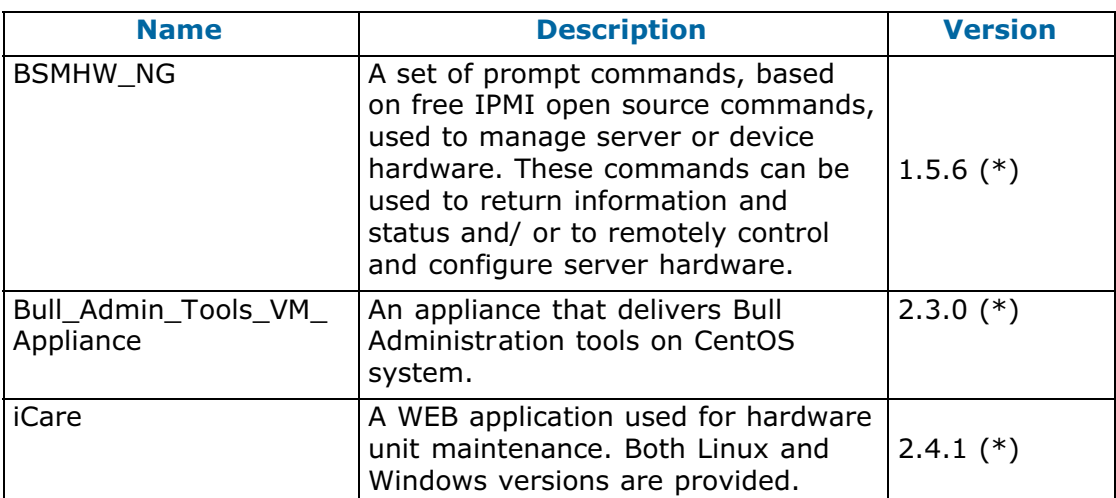

# <span id="page-20-0"></span>**Chapter 4. Recommendations**

# **4.1. Upgrading to Technical State 07.02**

### **Important Due to a change in the EMM33\_BMC firmware's size, upgrading to TS 07.02 is possible only from TS 06.02.**

If the server is running an earlier TS, perform the following steps:

- 1. Upgrade FULLY to TS 06.02.
- 2. Perform an AC cycle an ALL modules. For each module, perform the following steps:
	- a. Power off the module.
	- b. Unplug the power cords.
	- c. Wait until the power LEDs are off.
	- d. Plug in the power cords.
	- e. Power on the module.
- 3. Clear the Internet browser's cache before using the Server Hardware Console (SHC) for the first time.
- 4. Upgrade to TS 07.02

# **4.2. Server Hardware Console (SHC) Firmware Update**

- It is strongly recommended to power off the system before updating the SHC firmware. Otherwise, some slave modules may be lost.
- If the PCIe slot 0 is not visible after updating the SHC, do an AC/Off AC/On to see the slot.

**Note** To avoid any issues with firmware upgrade, it is strongly recommended to use the global firmware upgrade feature available through iCare or the BSM CLI commands.

### **4.3. BIOS Update**

Do not use the Preserve NVRAM option when updating the BIOS firmware as it may lead to PEB/PEBS issues in some cases. Let the system use the standard SD card settings from the embedded controller.

**Note** To avoid any issues with firmware upgrade, it is strongly recommended to use the global firmware upgrade feature available through iCare or the BSM CLI commands.

# <span id="page-21-0"></span>**4.4. FPGA\_CPB Update**

It is mandatory to update the SHC firmware before updating the FPGA\_CPB firmware.

**Note** To avoid any issues with firmware upgrade, it is strongly recommended to use the global firmware upgrade feature available through iCare or the BSM CLI commands.

### **4.5. CVE-2013-4786 IPMI v2.0 vulnerability**

To address this vulnerability, it is strongly recommended to change the super default account username.

# **4.6. Excluding/Including a Memory Module**

It is strongly recommended to only use the BSM CLI commands to include/exclude a memory module.

# **4.7. Mixed Memory Configurations for SAP HANA**

Two specific configurations mixing memory modules are allowed under the following conditions:

- For SAP HANA only
- Using only authorized parts:
	- **-** RDIMM 3DS 128 GB (Samsung M393AAK40B42-CWD) with RDIMM 3DS 64 GB (Samsung M393A8K40B22-CWD)
	- **-** LRDIMM 64 GB (Samsung M386A8K40BM2-CTD) with LRDIMM 32 GB (Smasung M386A4K40BB0-CRC)
- In the configuration recommended: the larger size memory module in slot 0 and the smaller size one in slot 1
- All memory modules in slot 0 are the same and all memory modules in slot 1 are the same
- With processors with M suffix if 128 GB and 64 GB memory modules are being mixed

**Note** With a mix of 64 GB and 32 GB memory modules, the speed is 2 400 instead of 2 666.

# <span id="page-22-0"></span>**4.8. Performance Parameters**

1. It is recommended to update the defaultbiossetup file to its latest version and to manually set the StaleAtoSEn value at least once:

a. Check the StaleAtoSEn value.

BsmBiosSettings.sh -H ip -u user -p pwd -a get -n 'UPI.StaleAtoSOptEn'

b. Set the StaleAtoSEn value.

BsmBiosSettings.sh -H ip -u user -p pwd -a set -n 'UPI.StaleAtoSOptEn 1'

2. For systems that are running SAP Hana/SAP BW, except BullSequana S200 servers, some BIOS settings may be tuned to improve performance with Intel® Xeon® Scalable processors by disabling HW prefetchers and adjusting IRQ/RRQ threshold.

```
bsmBiosSettings.sh -H ip -u user -p pwd -a set –n 'CPU.DCUStreamerPrefetcherEnable 0' 
bsmBiosSettings.sh -H ip -u user -p pwd -a set –n 'CPU.DCUIPPrefetcherEnable 0' 
bsmBiosSettings.sh -H ip -u user -p pwd -a set -n 'CPU.MIcSpatialPrefetcherEnable 0'
bsmBiosSettings.sh -H ip -u user -p pwd -a set –n 'CPU.MlcStreamerPrefetcherEnable 0' 
bsmBiosSettings.sh -H ip -u user -p pwd -a set –n 'UPI.IrqThreshold 3'
```
# **4.9. Ethernet Ports with VMware**

### **4.9.1. Ethernet Ports Limitations**

There is a number of configurations rules to follow when using VMware: [https://configmax.vmware.com/home](https://www.vmware.com/resources/compatibility/detail.php?deviceCategory=server&productid=44639)

In particular, the number of Ethernet ports supported by VMware is limited:

- Combination of 1GB and 10 GB ports: four 1GB ports and sixteen 10GB ports
- i40en 10GB (Intel) ports: eight ports

### **4.9.2. Disabling Ethernet Ports**

1. Set up the server in Single Point of Management network configuration.

**See** BullSequana S Configuration Guide, 86 A1 27FR,for more information

2. Disable Ethernet ports using BSM CLI commands.

### **Module 1**

./bsmBiosSettings.sh -H <module IP address> -u super -p pass -a set -n 'PCI.PciePortDisable\_47 0'

### **Module 2**

./bsmBiosSettings.sh -H <module IP address> -u super -p pass -a set -n 'PCI.PciePortDisable\_89 0'

### **Module 3**

./bsmBiosSettings.sh -H <module IP address> -u super -p pass -a set -n 'PCI.PciePortDisable\_131 0'

**See** BullSequana S Remote Hardware Management CLI Reference Guide, 86 A1 19FR, for more information

# <span id="page-23-0"></span>**4.10. GPUs with VMware**

It is mandatory to set the MMIOH BIOS parameter to 4 TB using the following command:

```
./bsmBiosSettings.sh -H <IP address> -u <user> -p <pwd> -a set -n 'RC.MmiohBase 4'
```
**Note** With Nvidia Tesla boards and if global memory size is bigger than 4 TB, set the parameter to 6 TB.

# **4.11. Non Maskable Interrupt**

On specific configurations with servers running Linux, it is not always possible to get a dump when using NMI.

Set the Linux boot crashkernel parameter value to 2048.

# **4.12. QAT and RedHat**

It is strongly recommended to disable the QAT (Quick Assist Technology) option under RedHat as it does not work correctly.

This option is disabled by default in the BIOS settings.

# **4.13. MicroSD cards in URS**

In order to work properly in the Internal Dual RAID board, the microSDs must be formatted correctly. Please use only those provided by Atos representatives.

# <span id="page-24-0"></span>**Chapter 5. Information**

# **5.1. Enabling Trusted Platform Module (TPM)**

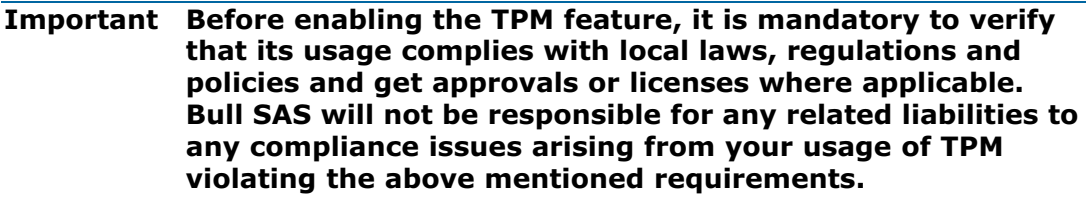

**Important** 启用TPM功能之前, 您必须确认其使用符合当地法律, 法规和政, 并在适用情况下获得批准或许可。 选反上述要求, Bull SAS 将不承担由于您使用TPM而导致的任何合规问题的相关责任。

# **5.2. Recovering the Server Hardware Console (SHC) Firmware**

In the BullSequana S Customer Service Guide, 86 A1 16FR, the command indicated in the SHC firmware recovery procedure is incorrect.

Use the following command instead:

\$.\ipmi-oem -h <SHC IP> -u <user> -p <pwd> Bull upgrade <path to bin file><EMM33\_BMC\_XXXXXX\_XXXX.bin> MC\_RESTORE <module id>

# **5.3. Power Supply Unit (PSU) Numbering**

In the BullSequana S Description Guide, 86 A1 13FR, the numbering of the PSUs is missing. It will be added to the guide for the next delivery.

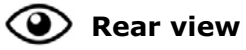

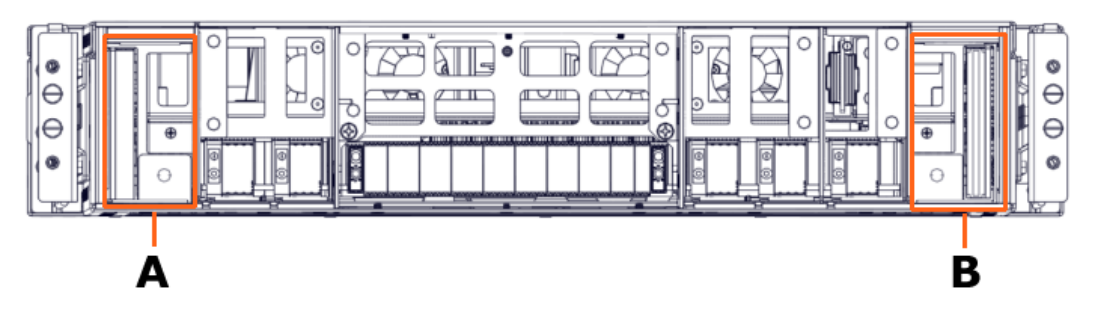

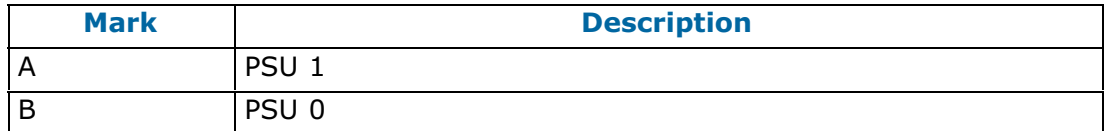

# <span id="page-25-0"></span>**5.4. 2.5" Disk and Raid Controller Mapping**

In the BullSequana S Description Guide, 86 A1 13FR, the mapping of the 2.5" disks with the LSI 9305-16i Raid controller is missing. It will be added to the guide for the next delivery.

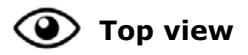

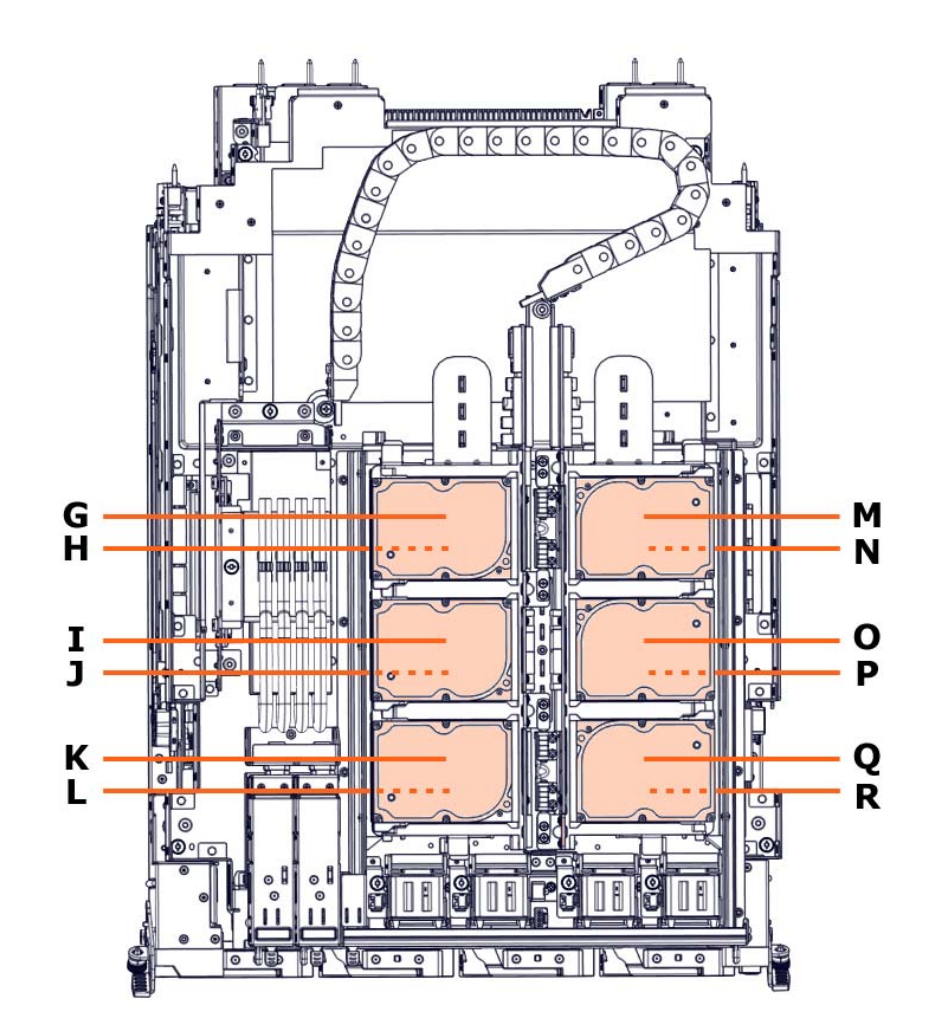

### **LSI 9305-16i Raid Controller**

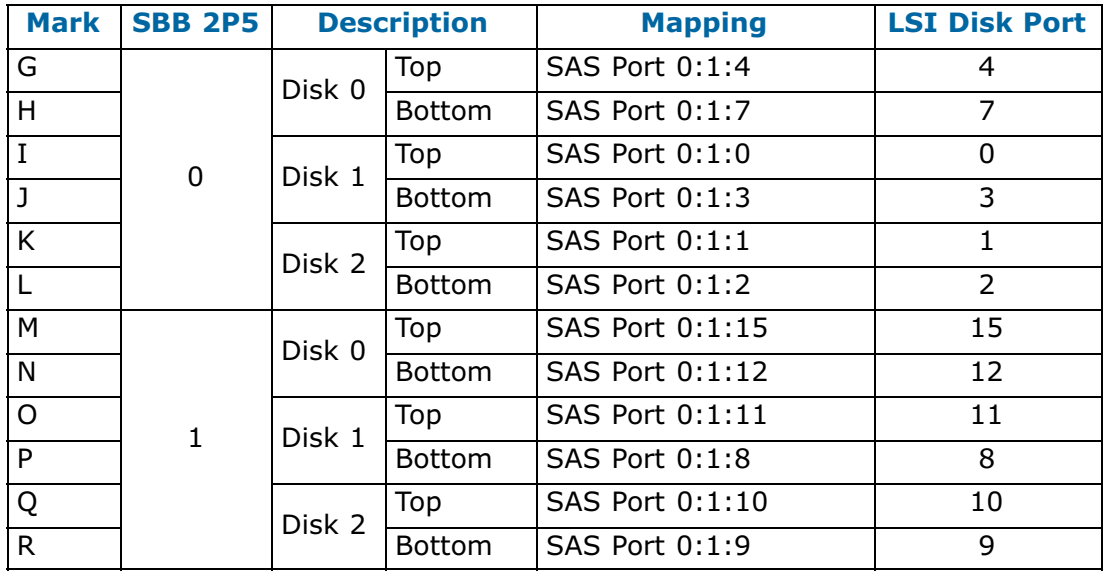

# <span id="page-27-0"></span>**5.5. 3.5" Disk Mapping**

In the BullSequana S Description Guide, 86 A1 13FR, the mapping of the 3.5" disks is missing. It will be added to the guide for the next delivery.

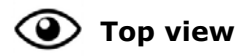

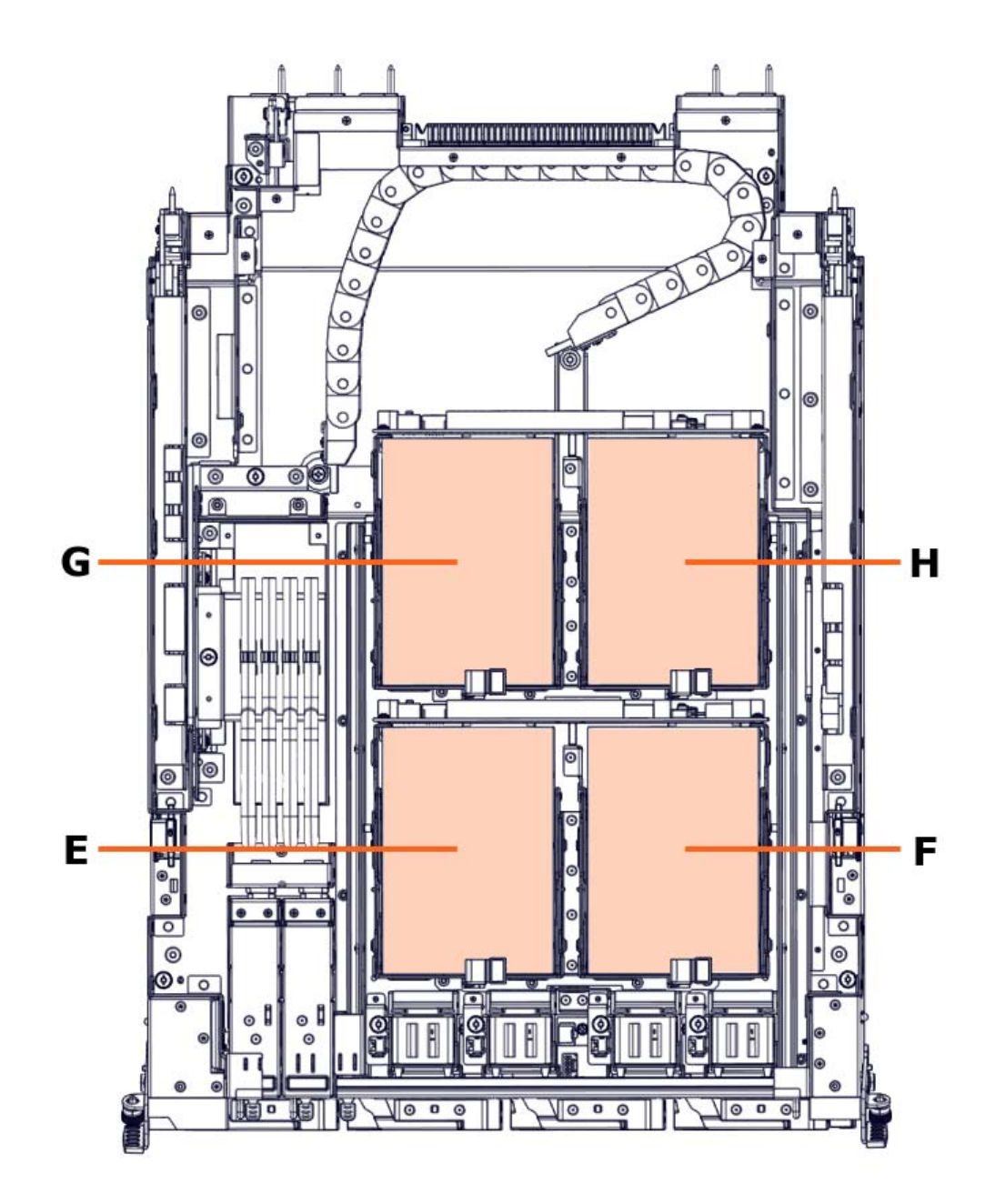

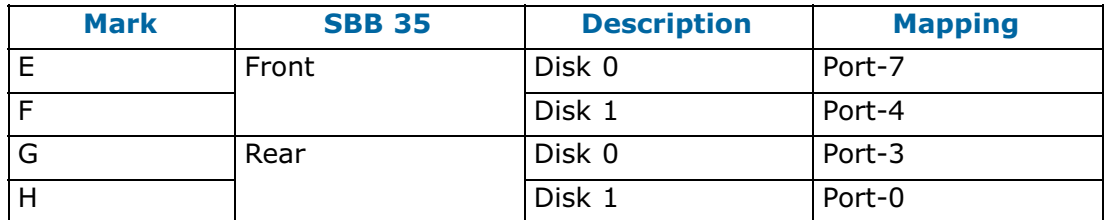

# <span id="page-28-0"></span>**Chapter 6. History of Previous Versions**

# **6.1. TS 06.02 (August 2018)**

### **New Features and Changes**

### **BIOS\_SKL040**

• Enable StaleAtoSEn BIOS setting by default to improve performance

### **See** Chapter 4. Recommendations for more information on performance improvement

- Fix S800 USB booting timeout for VMware
- UPI warning message sent to BMC only when failure in fast mode
- Suppress UPI warning for non-existing UPI link
- Avoid errors on Intel<sup>®</sup> Xeon<sup>®</sup> Scalable processors with only two UPI links
- Fix in DMAR table avoiding error messages with RHEL
- Fix Bootdev issues with bootable USB or VMware
- Provide relevant memory module location information in case of memory failure or warning (module/socket/iMC/channel/dim/rank)
- Fix SRAT APIC and X2APIC affinity structures

### **EMM33\_BMC**

- In Messages log, BIOS messages are not displayed as BMC messages anymore
- Support of OEM model 38 in SNMP traps

### **FPGA\_CPB**

- Logic used to run RPL\_FAN at full speed changed
- ID LED turning ON or OFF logic moved to IOCPLD

### **Resolved Issues**

### **CPU Power Consumption Sensors**

The CPU power consumption sensors now reports correct values.

### **WEO fault Message**

A WEO fault message is no longer issued when the WEO sensor has no reading.

### **Boot Manager Entries**

When there are more than 15 entries in the boot manager, each entry is now assigned a unique EFI network number.

### **Memory Module Messages during BIOS Initialization**

Inconsistent warning messages about the memory modules are no longer issued during BIOS initialization.

### **Updating Firmware from the Server Hardware Console (SHC)**

When a firmware update is successful, the following message is no longer displayed:

*Please wait for the connection to be established*.

### **Missing Processors When Booting the server**

### There no longer processors missing from the configuration with the following message in the SEL:

2018-05-14 18:14:01 BMC Message BIOS Init Warning Message on Module: 0 DIMM: ([Major-code:58h; Minor-code:02h])

# <span id="page-30-0"></span>**6.2. TS 05.04 (June 2018)**

### **New features and changes**

### **EMM33\_BMC**

New release fixing the following issues:

- Incorrect system name displayed by the NFC tag
- DFM LEDs turning on red randomly

### **FPGA\_CPB**

New release fixing the following issue: DFM fans always running at full speed

### **Resolved Issues**

### **Incorrect system name displayed by the NFC tag**

There are no longer errors in the system name displayed by the NFC tag.

### **DFM LEDs turning on red randomly**

The DFM LEDs do not become red randomly anymore.

### **DFM fans always running at full speed**

The DFM fans are now running at suitable speed.

# <span id="page-31-0"></span>**6.3. TS 05.03 (May 2018)**

### **New features and changes**

### **EMM33\_BMC**

• New release fixing the following issue: DFM fans randomly unavailable with TS 05.02.

### **Resolved Issues**

### **DFM fans randomly unavailable with TS 05.02**

With the present release of the EMM33\_BMC firmware, the fans are running normally, without random faults.

# <span id="page-32-0"></span>**6.4. TS 05.02 (March 2018)**

### **New features and changes**

#### **BIOS\_SKL040**

- Intel fix for Spectre and Meltdown issues
- Memory SddcPlusOne RAS feature enabled by default.
- Fixed excluded dimm display in setup memory topology.
- Improved PatrolScrubbing logging messages on error.
- The integrated Gbe controller is now reported to the Server Hardware Console (SHC).
- Improved dmidecode type9 display for PCIe slots information.
- The Press Esc line is now displayed at 60% of window height for small screens.
- Added Rank Sparing RAS feature (1 or 2 spare ranks).
- Improved RAS messages sent to SHC for SDDC, ADDDC, RankSparing, Leaky Bucket RAS features.

### **EMM33\_BMC**

- Changed display of identification LED for better understanding of actions.
- SEL events can be displayed in multiple or single web pages.
- Added the SEL binary file to Collect Log files.
- Partitioning is now available from the SHC, including from a slave console.
- Boot device and instance can be selected from the SHC. This is used to set parameters that direct the system boot to a particular option after a system power up or reset. This feature is the same as the IPMI boot device option.
- PCIe hot plug is available under Red Hat and Suse only.
- On the Power Management web page, Force Power Off, Force Power Cycle, Hard Reset and Diagnostic Dump commands need to be confirmed.
- The "super" user name can be modified from the SHC.
- Implemented reset to default function.

#### **FPGA\_CPB**

• Fans run at FULL SPEED when the SHC hangs in power on state.

### **Resolved Issues**

### **Simultaneous power on of different partitions**

Powering on two modules of different partitions simultaneously is now possible.

#### **FPGA Update on a BullSequana S800 Server**

Inconsistent messages are no longer issued at power on after updating the FPGA on a BullSequana S800 server.

### **BullSequana S200 Server BIOS Update with Error in SEL**

Inconsistent messages are no longer issued when the BIOS update is successful.

### <span id="page-33-0"></span>**Unable to Update Bios with the Preserved Nvram Option**

Updating the BIOS firmware from the SHC with the preserved Nvram option is now possible. On a multi-module server, every module is updated successfully.

### **ESXi 6.5 Installation Failure on USB Raid SD Card (URS)**

Installing ESXi 6.5 on a USB Raid SD Card (URS) with Virtual Media is now possible without failure.

### **Updating the SHC firmware on a multi-module server**

The SHC will not show the firmware update as completed if it is not completed on all modules.

# **6.5. TS 04.02 (January 2018)**

This Technical State 04.02 is a patched one compared to the Technical State 04.01. It addresses the Intel Meltdown/Spectre patch.

# **6.6. TS 04.01 (December 2017)**

First delivery

**See** The Technical Support Bulletin 400-18-02 for more details, available on the Bull Support Website: https://support.bull.com

**Bull Cedoc 357 avenue Patton BP 20845 49008 Angers Cedex 01 FRANCE**